# Configurer la haute disponibilité (HA) sur les routeurs CUBE

# Table des matières

**Introduction** Conditions préalables **Exigences** Composants utilisés **Configurer** Diagramme du réseau **Configurations** 1. Configuration des points de contrôle. 2. Commandes de suivi de l'état des interfaces LAN et WAN sur les CUBE : -3. Affectez les pistes configurées au groupe de redondance 4. Configuration de l'adresse IP virtuelle (VIP) du côté LAN des deux CUBE. 5. Configuration de l'adresse IP virtuelle (VIP) du côté WAN des deux CUBE. 6. Activez la redondance CUBE. 7. Enregistrez la configuration et redémarrez les deux CUBE. **Vérifier Dépannage** Informations connexes

# Introduction

Ce document décrit comment configurer la haute disponibilité (HA) sur deux routeurs Cisco Unified Border Element (CUBE) avec toutes les commandes requises.

# Conditions préalables

### **Exigences**

Cisco vous recommande de prendre connaissance des rubriques suivantes :

- Cisco Unified Border Element (CUBE)
- Commutateur Cisco
- IP ROUTING

Composants utilisés

Routeurs Cisco ASR1001-X exécutant la version « 16.09.04 »

The information in this document was created from the devices in a specific lab environment. All of

the devices used in this document started with a cleared (default) configuration. Si votre réseau est en ligne, assurez-vous de bien comprendre l'incidence possible des commandes.

# **Configurer**

### Diagramme du réseau

Ce diagramme de connectivité réseau vous montre comment les routeurs CUBE sont connectés au réseau.

Côté entrée (réseau local - LAN ) des deux CUBE sont connectés au VLAN 1900 via l'interface Gi 0/0/1

Côté sortie (Wide Area Network - WAN) des deux CUBE sont connectés au VLAN 1967 via l'interface Gi 0/0/2

Les interfaces Keepalive des deux CUBE sont connectées au VLAN 17 via l'interface Gi 0/0/0

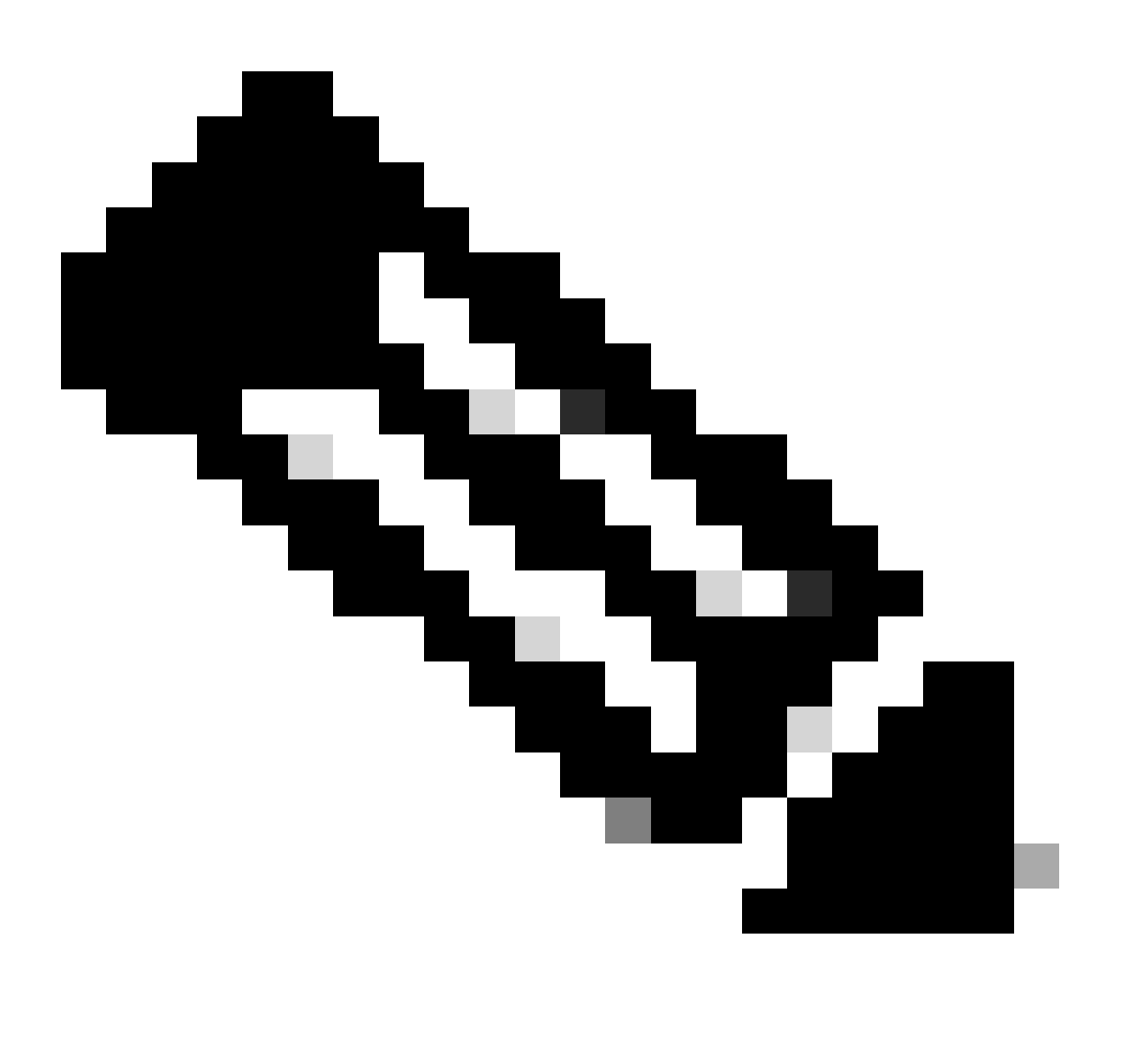

Remarque : les interfaces des CUBE sont connectées au commutateur Cisco physique et

les ports de commutation sont configurés pour autoriser les VLAN respectifs.

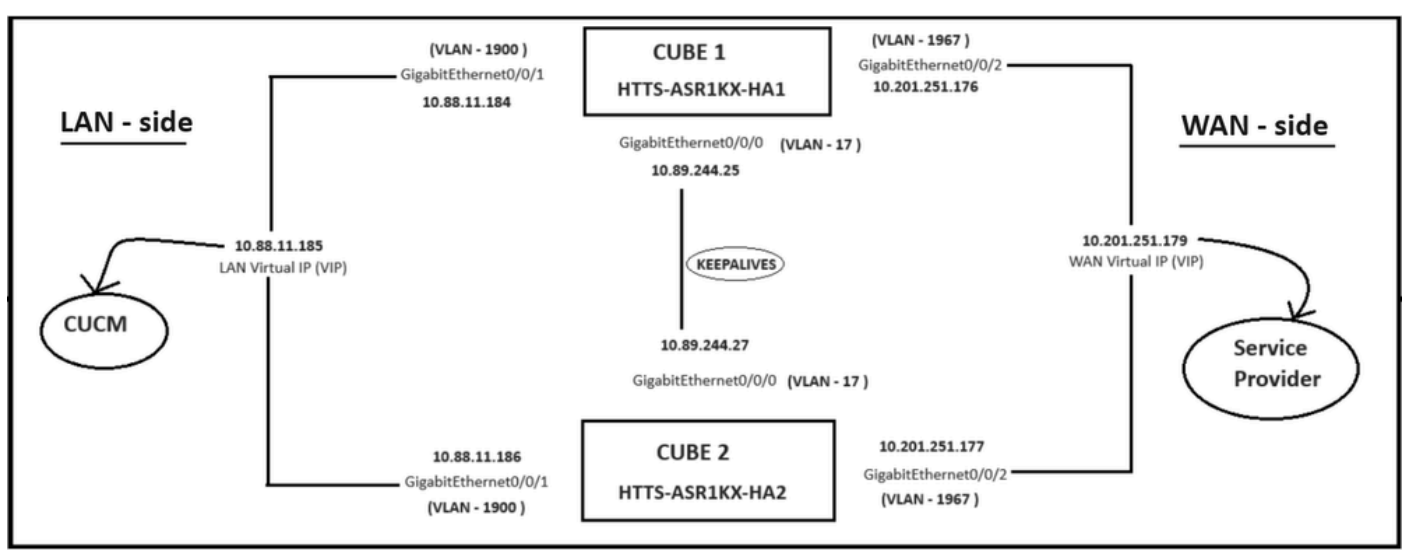

Diagramme du réseau.

### **Configurations**

Étapes de configuration de la haute disponibilité de CUBE.

- 1. Configuration du point de contrôle.
- 2. Commandes permettant de suivre l'état des interfaces LAN et WAN sur les CUBE.
- 3. Attribuer les pistes configurées au groupe de redondance
- 4. Configuration de l'adresse IP virtuelle (VIP) côté LAN.
- 5. Configuration de l'adresse IP virtuelle (VIP) côté WAN.
- 6. Activer la redondance CUBE.
- 7. Enregistrez la configuration et redémarrez.
- 1. Configuration des points de contrôle.

Pour le point de contrôle, configurez ces commandes sur les deux CUBE

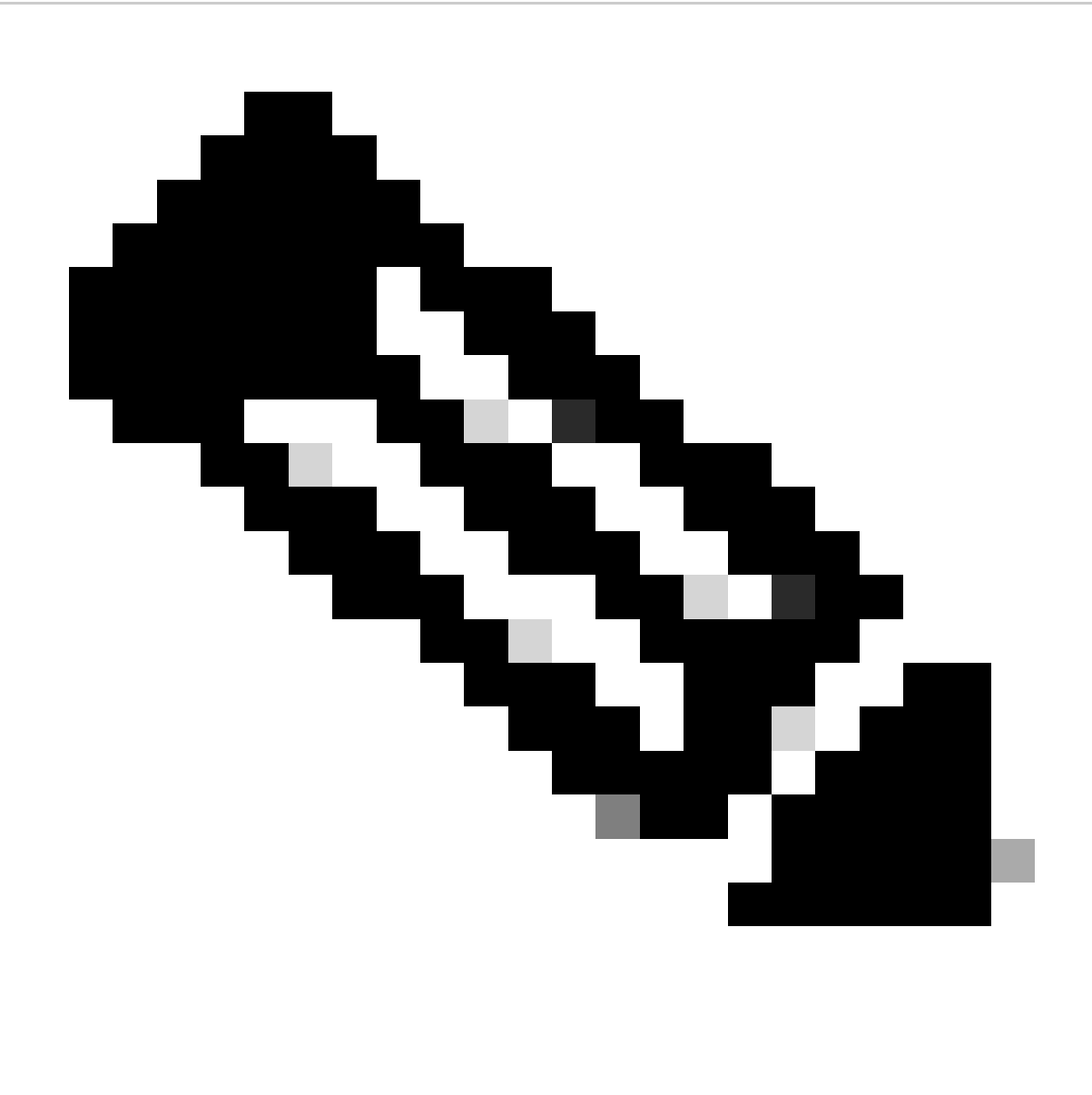

Remarque : ici, l'interface Gi 0/0/0 sur les deux CUBE est utilisée pour le point de contrôle.

#conf t (config)#redundancy (config-red)# (config-red)#redondance des applications (config-red-app)#group 1 (config-red-app-grp)# (config-red-app-grp)#name cube-ha (config-red-app-grp)#data gi 0/0/0 (config-red-app-grp)#control gi 0/0/0 protocole 1 (config-red-app-grp)#

Cette capture d'écran montre la commande exécutée sur le routeur CUBE-2. Vous devez également exécuter le même jeu de commandes sur le routeur CUBE-1.

**HTTS-ASR1KX-HA2‡** HTTS-ASR1KX-HA2#conf t Enter configuration commands, one per line. End with CNTL/2. HTTS-ASR1KX-HA2(config)#redundancy HTTS-ASR1KX-HA2(config-red)# HTTS-ASR1KX-HA2(config-red)#application redundancy Feature Name: fwnat red

PLEASE READ THE FOLLOWING TERMS CAREFULLY. INSTALLING THE LICENSE OR LICENSE KEY PROVIDED FOR ANY CISCO PRODUCT FEATURE OR USING SUCH PRODUCT FEATURE CONSTITUTES YOUR FULL ACCEPTANCE OF THE FOLLOWING TERMS. YOU MUST NOT PROCEED FURTHER IF YOU ARE NOT WILLING TO BE BOUND BY ALL THE TERMS SET FORTH HEREIN.

Use of this product feature requires an additional license from Cisco, together with an additional payment. You may use this product feature on an evaluation basis, without payment to Cisco, for 60 days. Your use of the product, including during the 60 day evaluation period, is subject to the Cisco end user license agreement

http://www.cisco.com/en/US/docs/general/warranty/English/EU1KEN .html If you use the product feature beyond the 60 day evaluation period, you must submit the appropriate payment to Cisco for the license. After the 60 day evaluation period, your use of the product feature will be governed solely by the Cisco end user license agreement (link above), together with any supplements relating to such product feature. The above applies even if the evaluation license is not automatically terminated and you do not receive any notice of the expiration of the evaluation period. It is your responsibility to determine when the evaluation period is complete and you are required to make payment to Cisco for your use of the product feature beyond the evaluation period.

Your acceptance of this agreement for the software features on one product shall be deemed your acceptance with respect to all such software on all Cisco products you purchase which includes the same software. (The foregoing notwithstanding, you must purchase a license for each software feature you use past the 60 days evaluation period, so that if you enable a software feature on 1000 devices, you must purchase 1000 licenses for use past the 60 day evaluation period.)

Activation of the software command line interface will be evidence of your acceptance of this agreement.

```
ACCEPT? (yes/[no]): yes
HTTS-ASR1KX-HA2(config-red-app) #
HTTS-ASR1KX-HA2(config-red-app)#group 1
HTTS-ASR1KX-HA2(config-red-app-grp) =
HTTS-ASR1KX-HA2(config-red-app-grp) #name cube-ha
HTTS-ASR1KX-HA2(config-red-app-grp) tdata gi 0/0/0
HTTS-ASR1KX-HA2(config-red-app-grp) tcontrol gi 0/0/0 protocol 1
HTTS-ASR1KX-HA2(config-red-app-grp);
```
2. Commandes de suivi de l'état des interfaces LAN et WAN sur les CUBE : -

Configurez ces commandes pour suivre l'état des interfaces LAN et WAN. Vous devez exécuter ces commandes sur les deux routeurs CUBE.

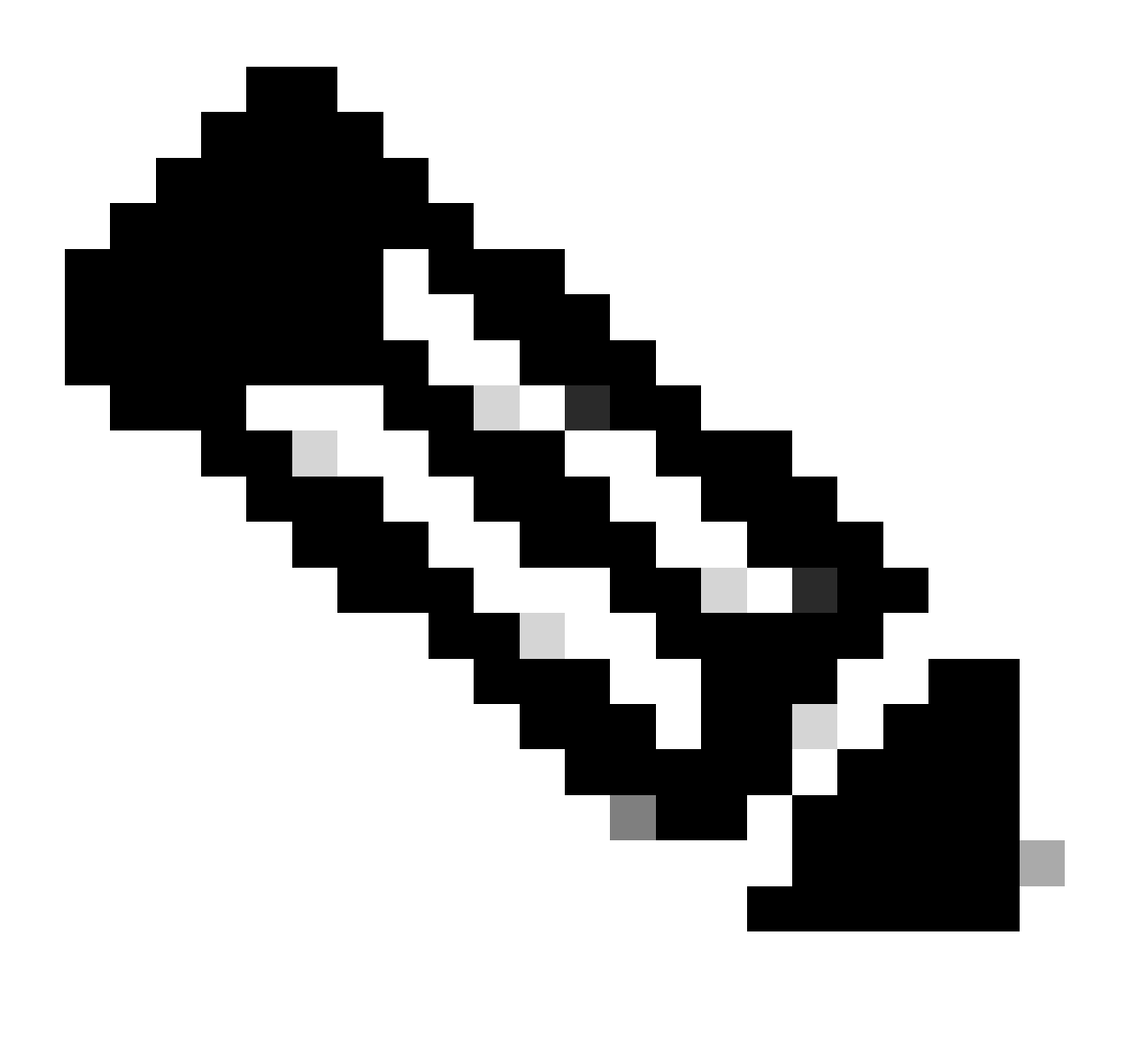

Remarque : ici, l'interface Gi 0/0/1 des deux CUBE est connectée au réseau LAN et Gi 0/0/2 au réseau WAN.

#conf t (config)#track 1 interface gi 0/0/1 line-protocol (config-track)#track 2 interface gi 0/0/2 line-protocol

```
HTTS-ASR1K-HA1#
HTTS-ASR1K-HA1#conf t
Enter configuration commands, one per line. End with CNTL/Z.
HTTS-ASR1K-HAl (config) #track 1 interface gi 0/0/1 line-protocol
HTTS-ASR1K-HA1(config-track)#track 2 interface gi 0/0/2 line-protocol
HTTS-ASR1K-HAl(config-track)#
```
Commandes de suivi d'état d'interface sur CUBE-1.

#### CUBE-2

```
HTTS-ASR1KX-HA2(config)#
HTTS-ASR1KX-HA2(config)#
HTTS-ASR1KX-HA2(config)#track 1 interface gi 0/0/1 line-protocol
HTTS-ASR1KX-HA2(config-track)#track 2 interface gi 0/0/2 line-protocol
HTTS-ASR1KX-HA2 (config-track) #
```
Commandes de suivi d'état d'interface sur CUBE-2.

#### 3. Affectez les pistes configurées au groupe de redondance

Attribuez les pistes configurées au groupe 1 en exécutant ces commandes sur les deux routeurs CUBE.

#conf t (config)#redundancy (config-red)# (config-red)#redondance des applications (config-red-app)#group 1 (config-red-app-grp)#track 1 shutdown (config-red-app-grp)#track 2 shutdown

CUBE-1

```
HTTS-ASR1K-HA1#
HTTS-ASR1K-HA1#conf t
Enter configuration commands, one per line. End with CNTL/Z.
HTTS-ASR1K-HA1 (config)#
HTTS-ASR1K-HA1 (config) #redundancy
HTTS-ASR1K-HA1 (config-red) #application redundancy
HTTS-ASR1K-HA1(config-red-app)#group 1
HTTS-ASR1K-HAl(config-red-app-grp)#
HTTS-ASR1K-HA1 (config-red-app-grp) #track 1 shutdown
HTTS-ASR1K-HA1(config-red-app-grp)#track 2 shutdown
HTTS-ASR1K-HA1(config-red-app-grp)#
     ASD1V-HA1 (config.
                      - - -
```
Attribuez les interfaces suivies au groupe de redondance sur CUBE-1.

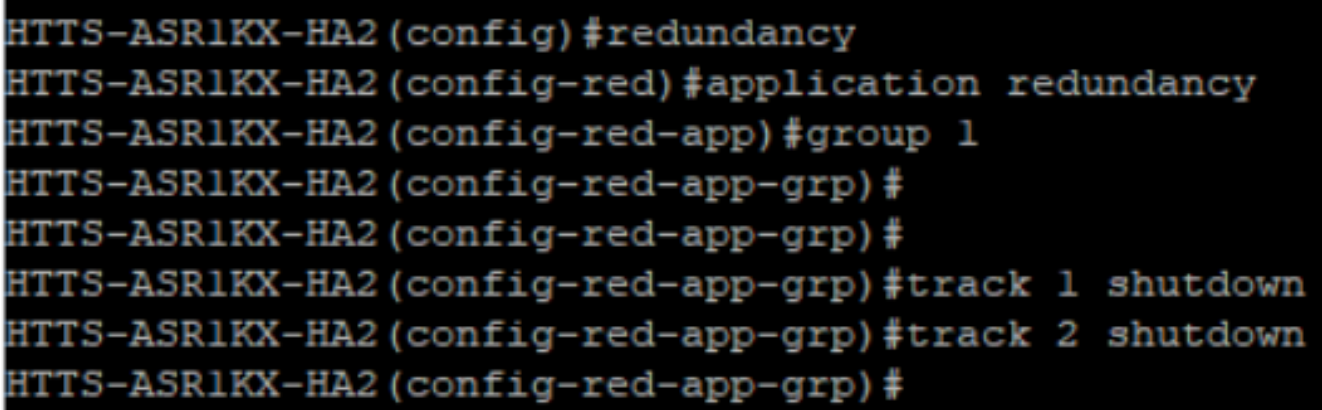

Attribuez les interfaces suivies au groupe de redondance sur CUBE-2.

4. Configuration de l'adresse IP virtuelle (VIP) du côté LAN des deux CUBE.

Ces commandes vous aident à configurer le VIP pour le côté LAN des CUBE.

(config)#interface GigabitEthernet0/0/1 (config-if)#description VLAN-1900 côté LAN (config-if)#ip address 10.88.11.184 255.255.255.0 (config-if)#redundancy rii 1 (config-if)#redundancy group 1 ip 10.88.11.185 exclusive

CUBE-1

```
HTTS-ASR1K-HA1#conf t
Enter configuration commands, one per line. End with CNTL/2.
HTTS-ASR1K-HAl(config)#
HTTS-ASR1K-HA1(config)#interface GigabitEthernet0/0/1
HTTS-ASR1K-HA1(config-if)#
HTTS-ASR1K-HAl(config-if)#description VLAN-1900 LAN side
HTTS-ASR1K-HA1(config-if)#
HTTS-ASR1K-HAl(config-if)#ip address 10.88.11.184 255.255.255.0
HTTS-ASR1K-HAl(config-if)#
HTTS-ASR1K-HAl(config-if)#redundancy rii 1
HTTS-ASR1K-HA1(config-if)#
HTTS-ASR1K-HAl(config-if)#redundancy group 1 ip 10.88.11.185 exclusive
HTTS-ASR1K-HA1(config-if)#
HTTS-ASR1K-HA1(config-if)#
HTTS-ASR1K-HA1 (config-if) #exit
```
Configuration VIP (Virtual IP) côté LAN sur CUBE-1.

```
HTTS-ASR1KX-HA2#conf t
Enter configuration commands, one per line. End with CNTL/Z.
HTTS-ASR1KX-HA2(config)#
HTTS-ASR1KX-HA2(config)#interface GigabitEthernet0/0/1
HTTS-ASR1KX-HA2(config-if)#
HTTS-ASR1KX-HA2(config-if)# description VLAN-1900 LAN side
HTTS-ASR1KX-HA2(config-if)#
HTTS-ASR1KX-HA2(config-if)# ip address 10.88.11.186 255.255.255.0
HTTS-ASR1KX-HA2(config-if)#
HTTS-ASR1KX-HA2(config-if)#
HTTS-ASR1KX-HA2(config-if)#redundancy rii 1
HTTS-ASR1KX-HA2(config-if)#
HTTS-ASR1KX-HA2(config-if)#redundancy group 1 ip 10.88.11.185 exclusive
HTTS-ASR1KX-HA2(config-if)#
HTTS-ASR1KX-HA2(config-if)#
HTTS-ASR1KX-HA2(config-if)#exit
HTTS-ASRIKY-HA2 (config) ±
```
Configuration VIP (Virtual IP) côté LAN sur CUBE-2.

5. Configuration de l'adresse IP virtuelle (VIP) du côté WAN des deux CUBE.

Ces commandes vous aident à configurer le VIP pour le côté WAN des CUBE.

(config)#interface GigabitEthernet0/0/2 (config-if)#description VLAN-1967 côté WAN (config-if)#ip address 10.201.251.176 255.255.255.224 (config-if)#redundancy rii 2 (config-if)#redundancy group 1 ip 10.201.251.179 exclusive

CUBE-1

```
HTTS-ASR1K-HA1#
HTTS-ASR1K-HA1#conf t
Enter configuration commands, one per line. End with CNTL/2.
HTTS-ASR1K-HA1(config)#
HTTS-ASR1K-HA1 (config) #interface GigabitEthernet0/0/2
HTTS-ASR1K-HA1(config-if)#description VLAN-1967 WAN side
HTTS-ASR1K-HA1(config-if)#
HTTS-ASR1K-HA1(config-if)#
HTTS-ASR1K-HA1(config-if)#ip address 10.201.251.176 255.255.255.224
HTTS-ASR1K-HA1(config-if)#
HTTS-ASR1K-HA1(config-if)#redundancy rii 2
HTTS-ASR1K-HA1(config-if)#
HTTS-ASR1K-HA1(config-if)#redundancy group 1 ip 10.201.251.179 exclusive
HTTS-ASR1K-HA1(config-if)#
HTTS-ASR1K-HA1(config-if)#exit
HTTS-ASR1K-HA1(config)#
HTTS-ASRIK-HAl(config)#
```
Configuration VIP (Virtual IP) côté WAN sur CUBE-1.

CUBE-2

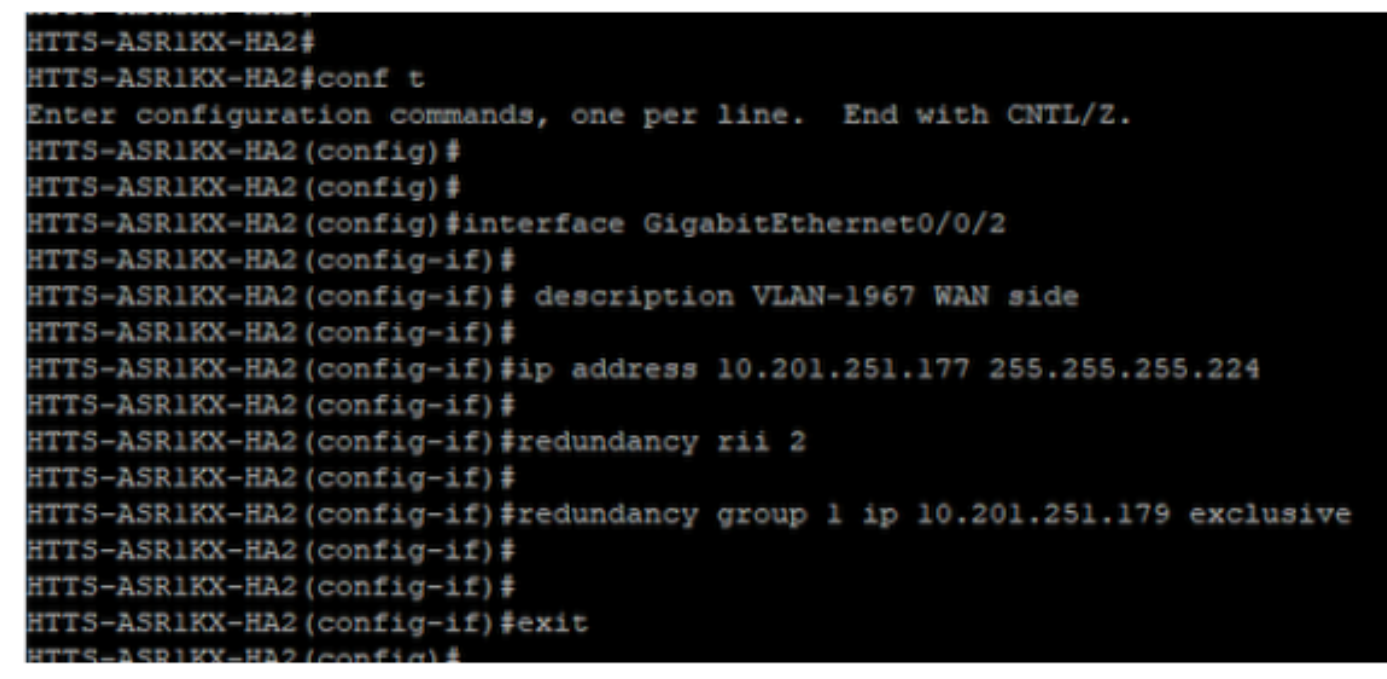

Configuration VIP (Virtual IP) côté WAN sur CUBE-2.

#### 6. Activez la redondance CUBE.

Activez la redondance CUBE sur les deux routeurs en exécutant ces commandes.

#conf t Entrez les commandes de configuration, une par ligne. Terminez par CNTL/Z. (config)# (config)#voice service voip (conf-voi-serv)#redundancy-group 1 (conf-voi-serv)# (conf-voi-serv)#exit (config)# (config)#ip rtcp report interval 3000 (config)# (config)#gateway (config-gateway)#media-inactivity-criteria all (config-gateway)# (config-gateway)#timer receive-rtcp 5 (config-gateway)# (config-gateway)#timer receive-rtp 86400 (config-gateway)#

```
ASRIB
HTTS-ASR1K-HA1#
HTTS-ASR1K-HAl#conf t
Enter configuration commands, one per line. End with CNTL/Z.
HTTS-ASR1K-HA1(config)#
HTTS-ASR1K-HA1 (config) #voice service voip
HTTS-ASR1K-HAl(conf-voi-serv) #redundancy-group 1
% Created RG 1 association with VOICE B2B HA; reload the router for new configuration to take effect
HTTS-ASR1K-HAl(conf-voi-serv)#
HTTS-ASR1K-HAl(conf-voi-serv)#
HTTS-ASR1K-HA1 (conf-voi-serv) #
HTTS-ASR1K-HA1(conf-voi-serv)#
HTTS-ASR1K-HA1(conf-voi-serv)#
HTTS-ASR1K-HA1(conf-voi-serv) #exit
HTTS-ASR1K-HAl(config)#
HTTS-ASR1K-HA1 (config)#
HTTS-ASR1K-HA1(config)#
HTTS-ASR1K-HAl(config)#ip rtcp report interval 3000
HTTS-ASR1K-HA1(config)#
HTTS-ASR1K-HA1 (config) #gateway
HTTS-ASR1K-HA1(config-gateway)#media-inactivity-criteria all
HTTS-ASR1K-HA1(config-gateway) #
HTTS-ASR1K-HAl (config-gateway) #timer receive-rtcp 5
non dsp based inactivity detection is set
HTTS-ASR1K-HA1(config-gateway) #
HTTS-ASR1K-HA1 (config-gateway) #timer receive-rtp 86400
HTTS-ASR1K-HA1(config-gateway)#
```
Activez la redondance CUBE sur CUBE-1.

#### CUBE-2

| HTTS-ASR1KX-HA2(config)#                                                                             |
|----------------------------------------------------------------------------------------------------|
| HTTS-ASR1KX-HA2 (config) #voice service voip                                                         |
| HTTS-ASR1KX-HA2(conf-voi-serv) #redundancy-group 1                                                   |
| % Created RG 1 association with VOICE B2B HA; reload the router for new configuration to take effect |
| HTTS-ASR1KX-HA2(conf-voi-serv)#                                                                      |
| HTTS-ASR1KX-HA2(conf-voi-serv)#                                                                      |
| HTTS-ASR1KX-HA2(conf-voi-serv)#exit                                                                  |
| HTTS-ASR1KX-HA2(config)#                                                                             |
| HTTS-ASR1KX-HA2 (config) #ip rtcp report interval 3000                                               |
| HTTS-ASR1KX-HA2(config)#                                                                             |
| HTTS-ASR1KX-HA2 (config)#gateway                                                                     |
| HTTS-ASR1KX-HA2 (config-gateway) #                                                                   |
| HTTS-ASR1KX-HA2(config-gateway) #media-inactivity-criteria all                                       |
| HTTS-ASR1KX-HA2(config-gateway) #                                                                    |
| HTTS-ASR1KX-HA2(config-gateway) #timer receive-rtcp 5                                                |
| non dsp based inactivity detection is set                                                            |
| HTTS-ASR1KX-HA2(config-gateway)#                                                                     |
| HTTS-ASR1KX-HA2 (config-gateway) #timer receive-rtp 86400                                            |
| HTTS-ASR1KX-HA2(config-gateway)#                                                                     |
| HTTS-ASR1KX-HA2(config-gateway)#                                                                     |
| HTTS-ASR1KX-HA2(config-gateway) #exit                                                                |
| HTTS-ASR1KX-HA2(config)#                                                                             |

Activez la redondance CUBE sur CUBE-2.

7. Enregistrez la configuration et redémarrez les deux CUBE.

Après avoir activé la redondance, vous devez recharger les deux routeurs. Avant le rechargement, enregistrez les configurations.

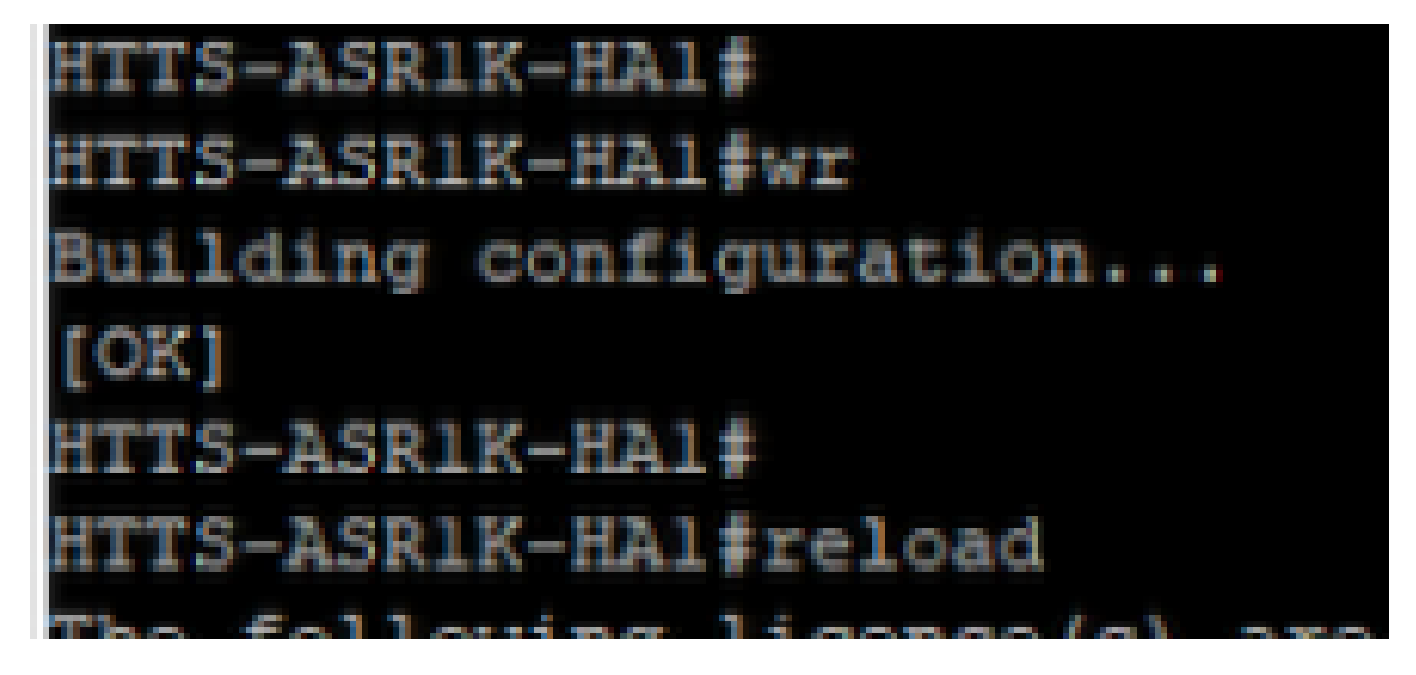

Enregistrez la configuration et redémarrez le CUBE-1.

#### CUBE-2

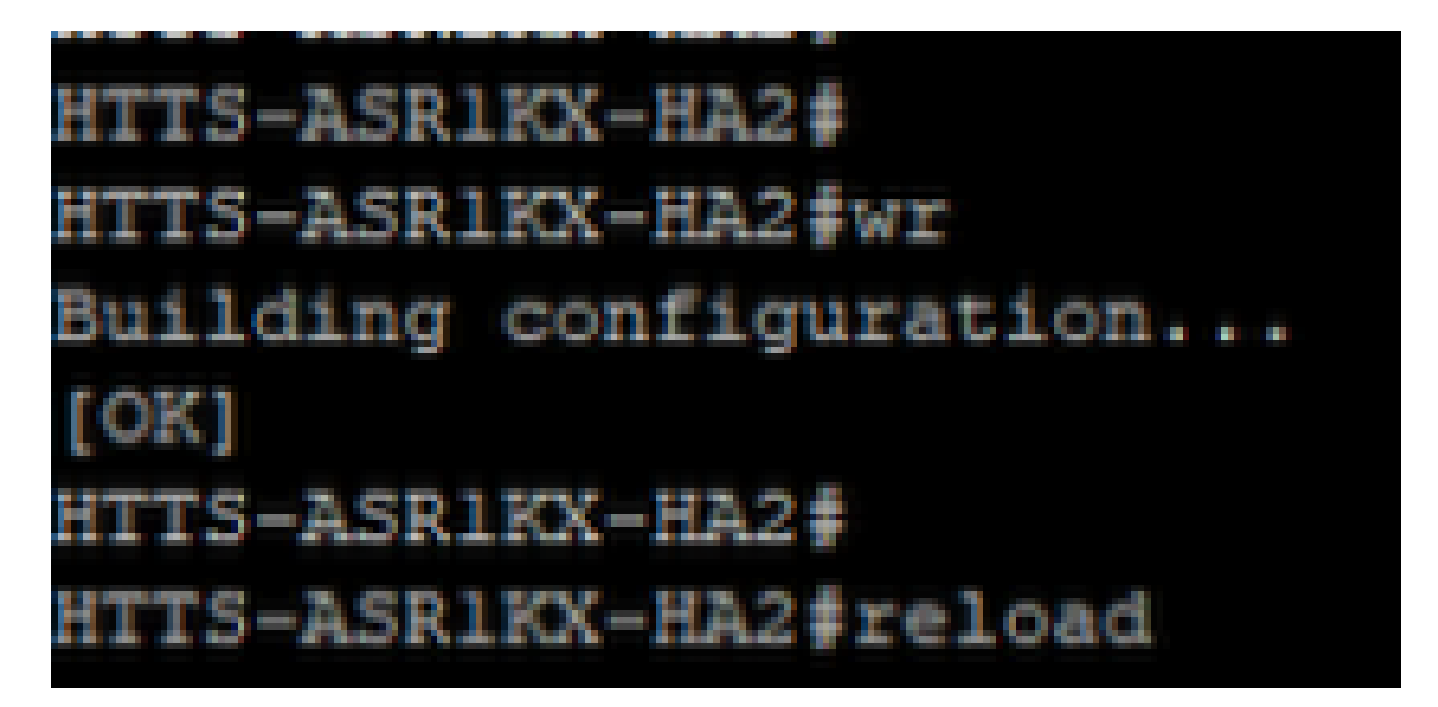

Enregistrez la configuration et redémarrez le CUBE-2.

### Vérifier

Vous pouvez valider la haute disponibilité du CUBE en exécutant cette commande show.

#show redundancy application group 1

CUBE-1

```
HTTS-ASR1K-HA1#
HTTS-ASR1K-HA1#
HTTS-ASR1K-HAl#show redundancy application group 1
Group ID:1
Group Name: cube-ha
Administrative State: No Shutdown
Aggregate operational state : Up
My Role: ACTIVE
Peer Role: STANDBY
Peer Presence: Yes
Peer Comm: Yes
Peer Progression Started: Yes
RF Domain: btob-one
         RF state: ACTIVE
         Peer RF state: STANDBY HOT
HTTS-ASR1K-HA1#
```
Résultat de la commande « show redundancy application group 1 » à partir de CUBE-1.

```
HTTS-ASR1KX-HA2#
HTTS-ASR1KX-HA2#show redundancy application group 1
Group ID:1
Group Name: cube-ha
Administrative State: No Shutdown
Aggregate operational state : Up
My Role: STANDBY
Peer Role: ACTIVE
Peer Presence: Yes
Peer Comm: Yes
Peer Progression Started: Yes
RF Domain: btob-one
         RF state: STANDBY HOT
         Peer RF state: ACTIVE
HTTS-ASR1KX-HA2#
```
Résultat de la commande « show redundancy application group 1 » à partir de CUBE-2.

Vous pouvez vérifier l'état de l'adresse IP virtuelle (VIP) en exécutant cette commande show.

#show redundancy application if-mgr group 1

Pour le CUBE actif, l'état du VIP est « no shut » et pour le CUBE en veille, l'état du VIP est « shut ».

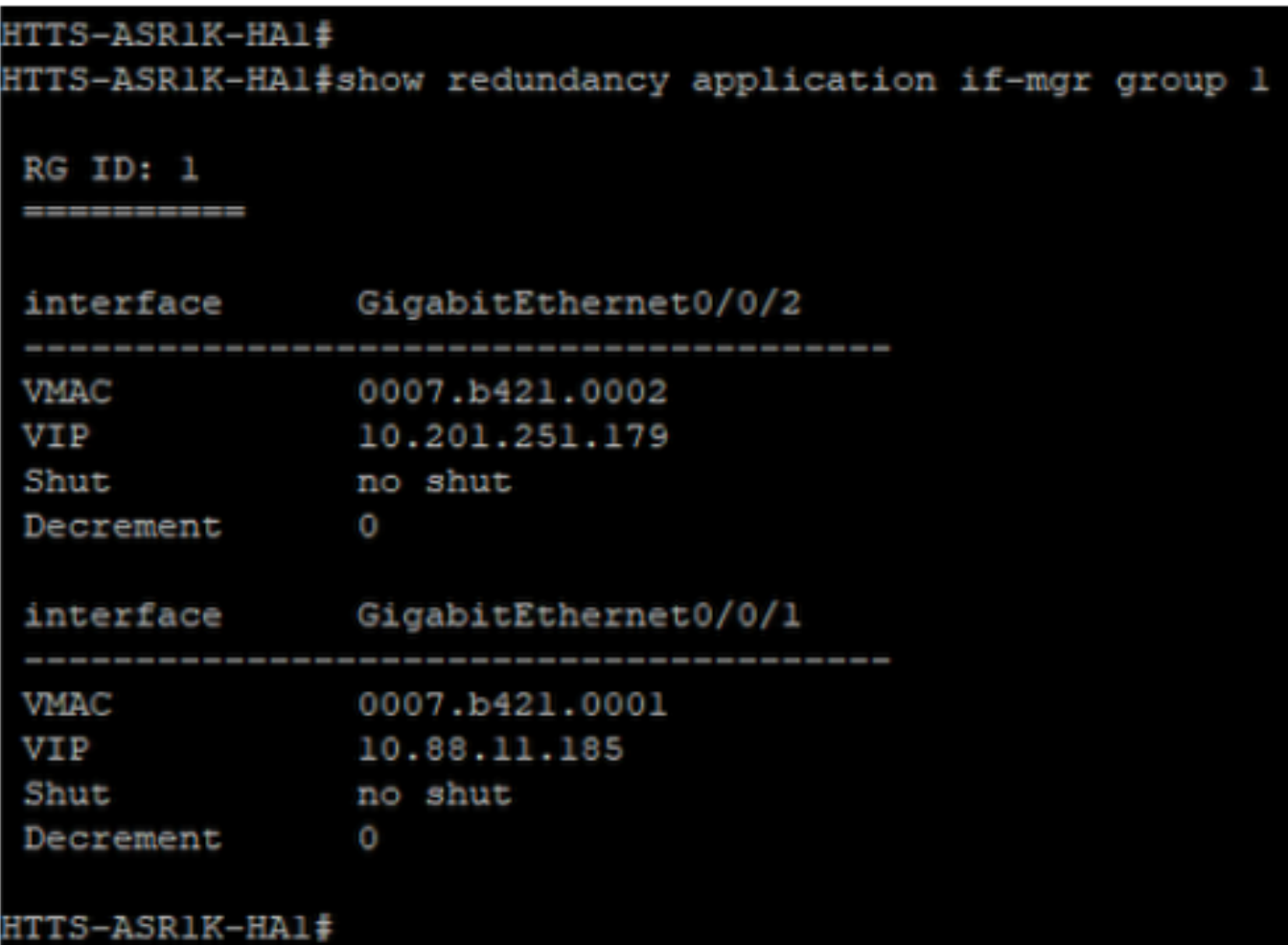

Résultat de la commande « show redundancy application if-mgr group 1 » à partir de CUBE-1.

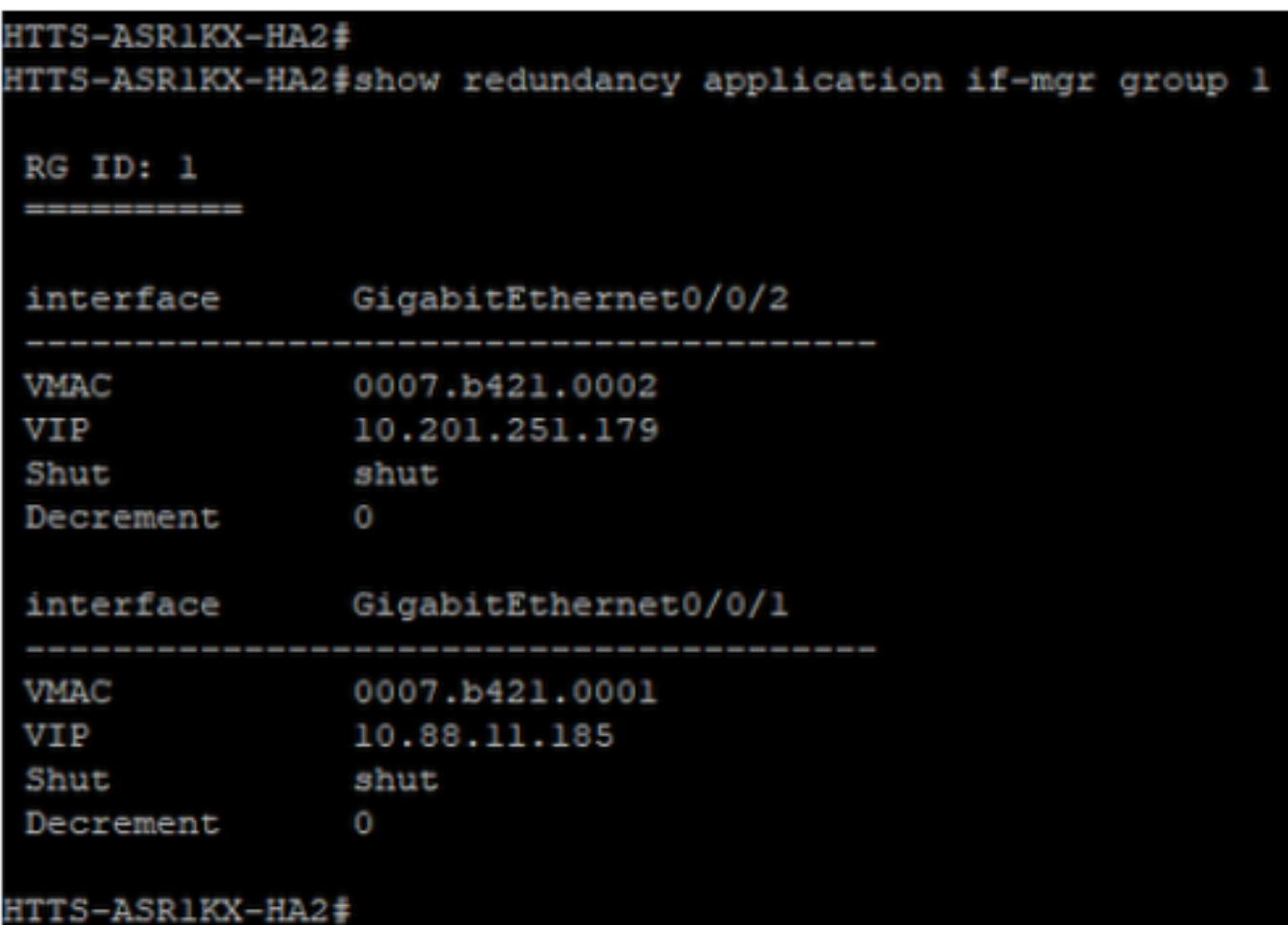

Résultat de la commande « show redundancy application if-mgr group 1 » à partir de CUBE-2.

### Dépannage

Il n'existe actuellement aucune information de dépannage spécifique pour cette configuration.

### Informations connexes

Pour plus d'informations sur la haute disponibilité de CUBE, vous pouvez consulter ces liens.

- [Guide de configuration de Cisco Unified Border Element via Cisco IOS® XE 17.5](https://www.cisco.com/c/en/us/td/docs/ios-xml/ios/voice/cube/configuration/cube-book/voi-cube-high-availability-ISR4K.html)
- [Lien vidéo : configuration de la haute disponibilité pour CUBE](https://www.youtube.com/watch?v=Hm8AksllC6Q)

J' espère que cet article vous sera utile !

### À propos de cette traduction

Cisco a traduit ce document en traduction automatisée vérifiée par une personne dans le cadre d'un service mondial permettant à nos utilisateurs d'obtenir le contenu d'assistance dans leur propre langue.

Il convient cependant de noter que même la meilleure traduction automatisée ne sera pas aussi précise que celle fournie par un traducteur professionnel.